**ЭЛЕКТРОННОЕ ПОРТФОЛИО ПРЕПОДАВАТЕЛЯ В РАМКАХ АТТЕСТАЦИИ ПЕДАГОГИЧЕСКИХ РАБОТНИКОВ ГБПОУ «КБТТК»**

**POSTED BY KISLMKA Преподаватель: Кокоева З.Х.**

**Главное назначение портфолио - продемонстрировать наиболее значимые результаты практической деятельности для оценки своей профессиональной компетенции, такие как реализованные проекты, участия в олимпиадах и конкурсах, проведённые педагогом исследования.** 

**Спектр деятельности современного педагога может быть настолько широк, что собрать воедино все результаты учебной и результаты внеурочной деятельности в одном документе просто невозможно. В этом случае необходимо создать ЭЛЕКТРОННОЕ ПОРТФОЛИО.**

**Многие трактуют электронное портфолио как некий набор документов, сформированных на компьютере. Данный подход имеет право на существование, но он устарел. В последние годы интернет получил настолько широкое распространение и аудитория его настолько велика, что портфолио неопубликованное в интернете в виде сайта можно считать несостоявшимся.**

**Электронное портфолио преподавателя - это веб-базированный ресурс, сайт, который отражает индивидуальность и профессиональные достижения владельца.** 

## **ЕСТЬ НЕСКОЛЬКО ВИДОВ ПОРТФОЛИО:**

- 1. Портфолио на бумажном носителе;
- 2. Портфолио электронное;
- 3. Web- портфолио.

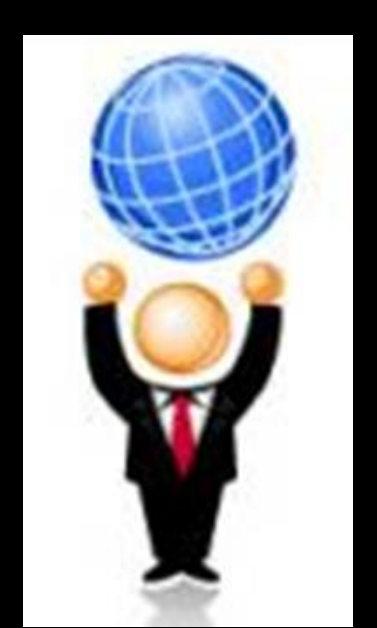

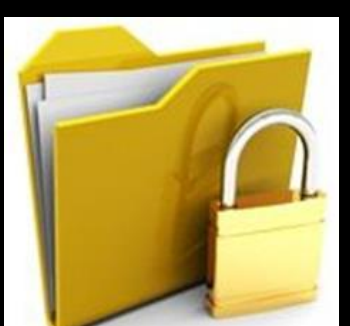

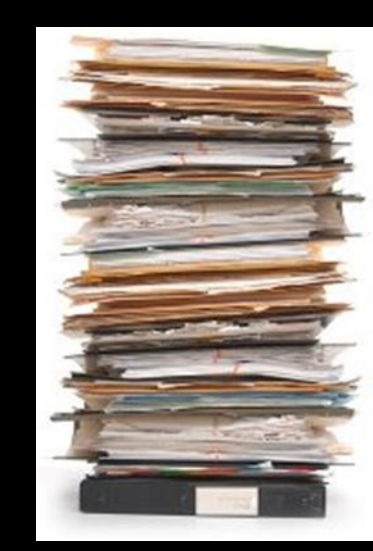

## **СТРУКТУРА ЭЛЕКТРОННОГО ПОРТФОЛИО**

- **1. Общие сведения о преподавателе.**
- **2 . Результаты педагогической деятельности.**
- **3. Учебно-методическая деятельность.**
- **4. Внеурочная деятельность преподавателя.**
- **5. Учебно-материальная база**
- **6. Приложения.**

## *СРЕДСТВА ДЛЯ СОЗДАНИЯ ЭЛЕКТРОННОГО ПОРТФОЛИО*

**Наиболее доступными программными средства для создания электронного портфолио являются программы Word и PowerPoint. Для более опытных пользователе при создании webportfolio можно использовать, общедоступные сервисы, программу создания web- страничек FrontPage, подойдут для этих целей и любая программа для создания электронных учебников.** 

## **КУДА МОЖНО ВЫЛОЖИТЬ СВОЕ ПОРТФОЛИО**

- **http://nsportal.ru/ Социальная сеть работников образования**
- **http://www.proshkolu.ru/ Интернет-портал**
- **http://www.openclass.ru/ Сетевые образовательные сообщества**
- **http://pedsovet.org/ Всероссийский интернет-педсовет**
- **и др.**

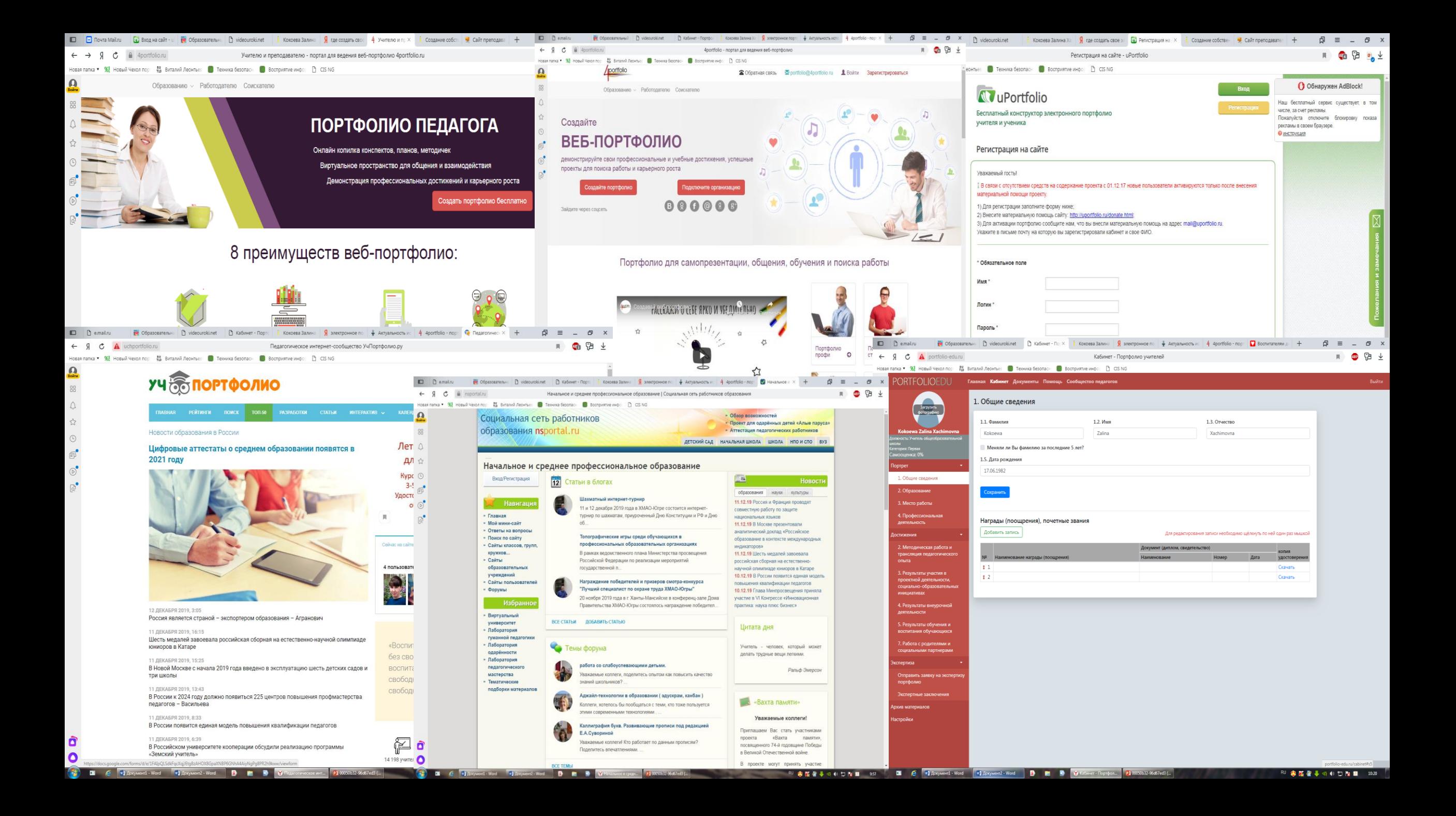

**Я предлагаю вашему вниманию программу Конструктор Netfolio - это инструментальное средство для создания электронного портфолио преподавателя, разработанное компанией «e-Publish» (официальные**

**сайты <http://edusite.ru/> и [http://netfolio.ru/\)](http://netfolio.ru/).**

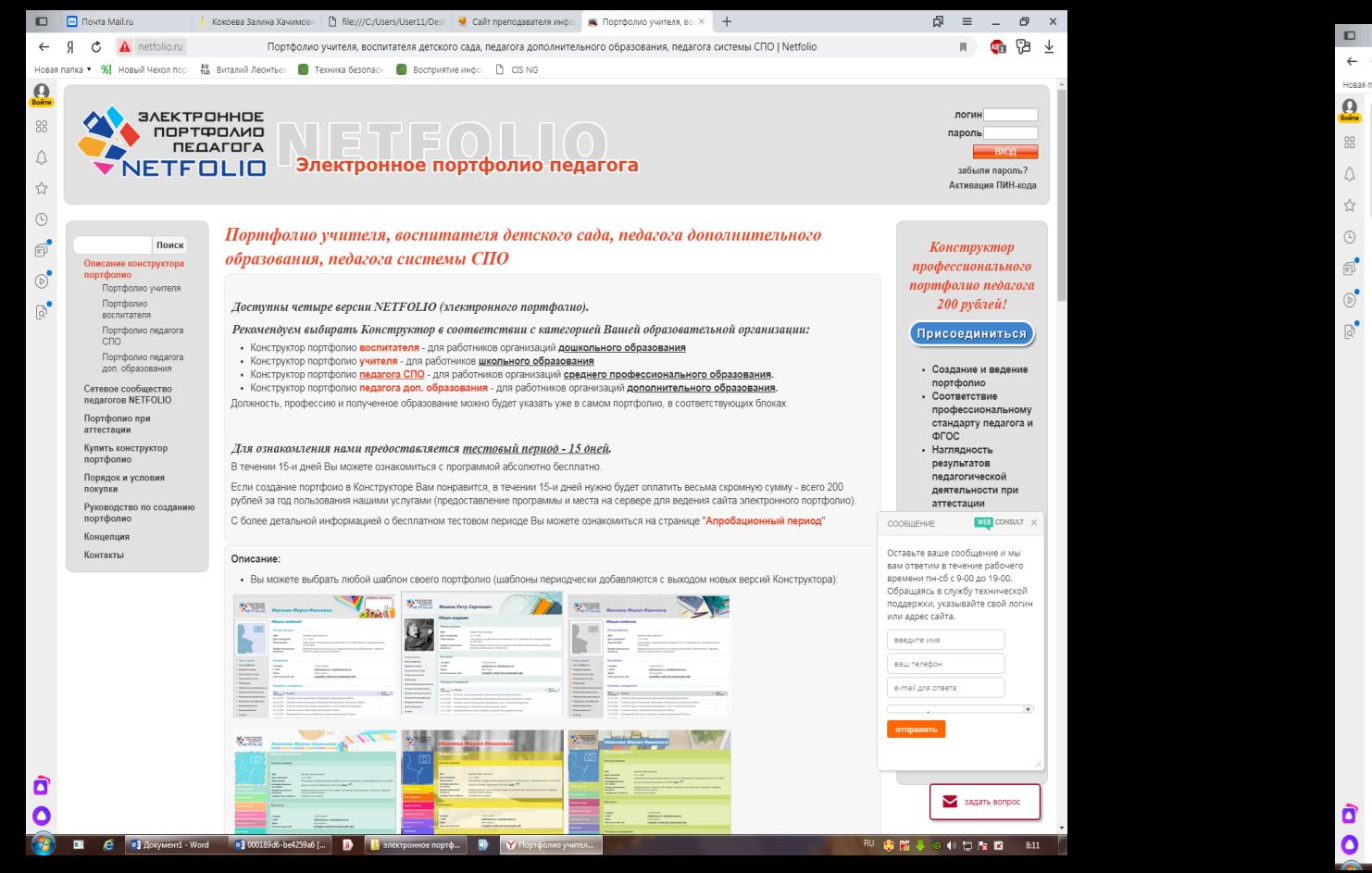

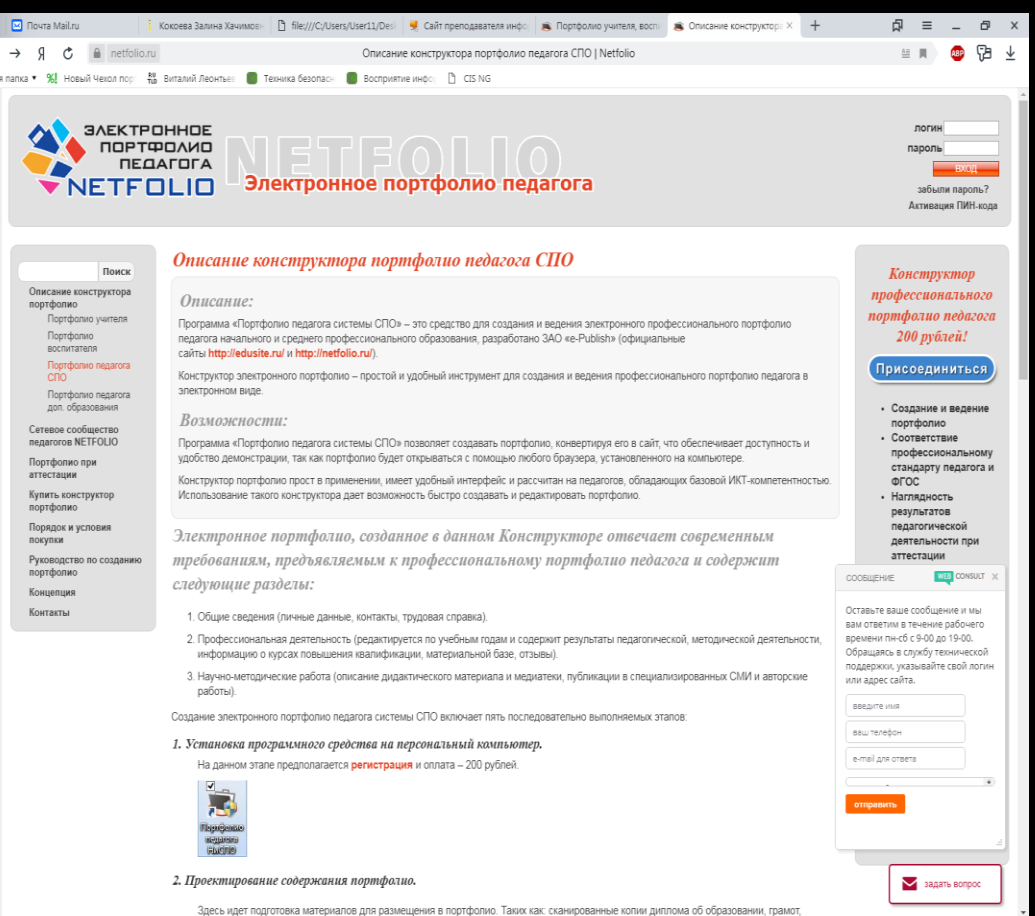

*1. Установка программного средства на персональный компьютер.*

На данном этапе предполагается **[регистрация](http://cp.netfolio.ru/netfolio/register)** и оплата – 200 рублей.

*Заполнение электронного портфолио.*

Интерфейс программы интуитивно понятен любому пользователю. Он состоит из типовых полей, который заполняются с клавиатуры или выбором из списка.

Портфолио, созданное в конструкторе позволяет хранить результаты за много лет. Так как заполняется по учебным годам и дает возможность копирования разделов. При желании, данные закрываются паролем.

Встроенное средство сформирует печатную форму Вашего портфолио.

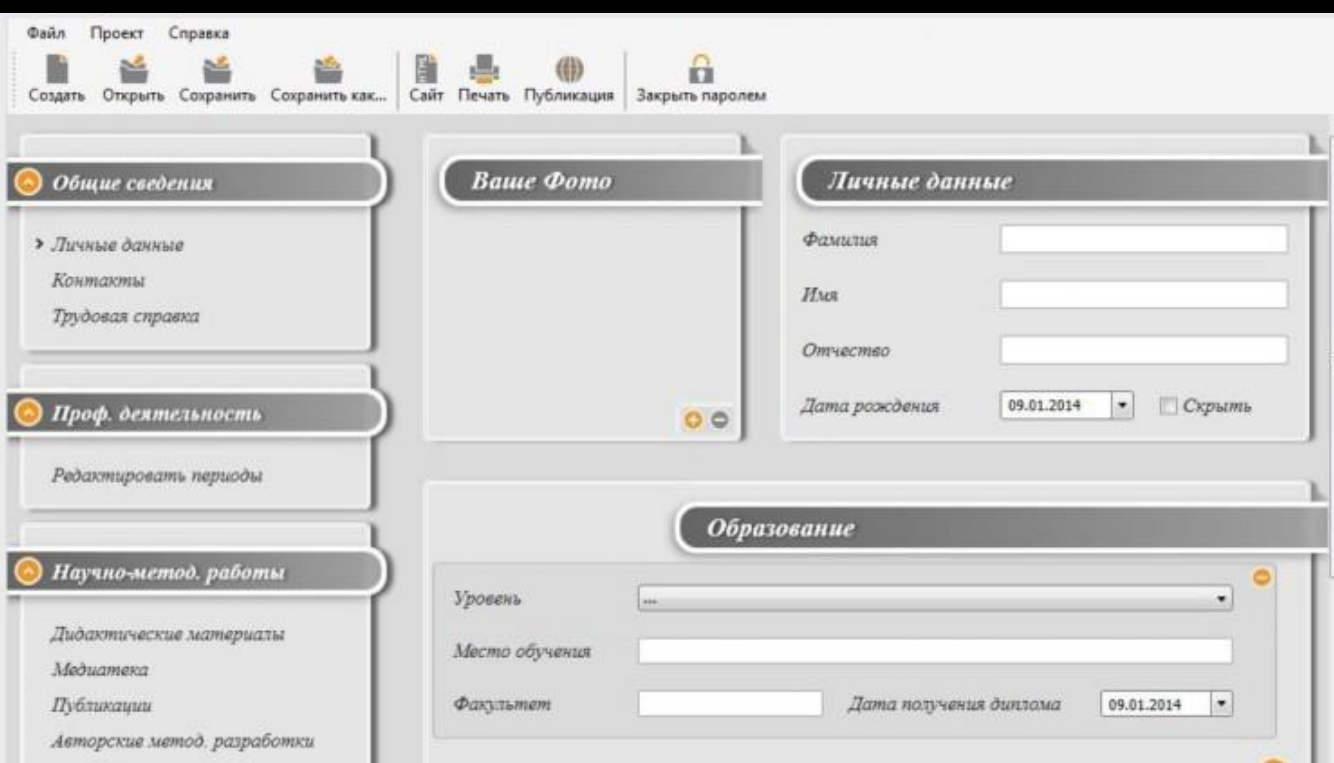

педагога

HACING

o

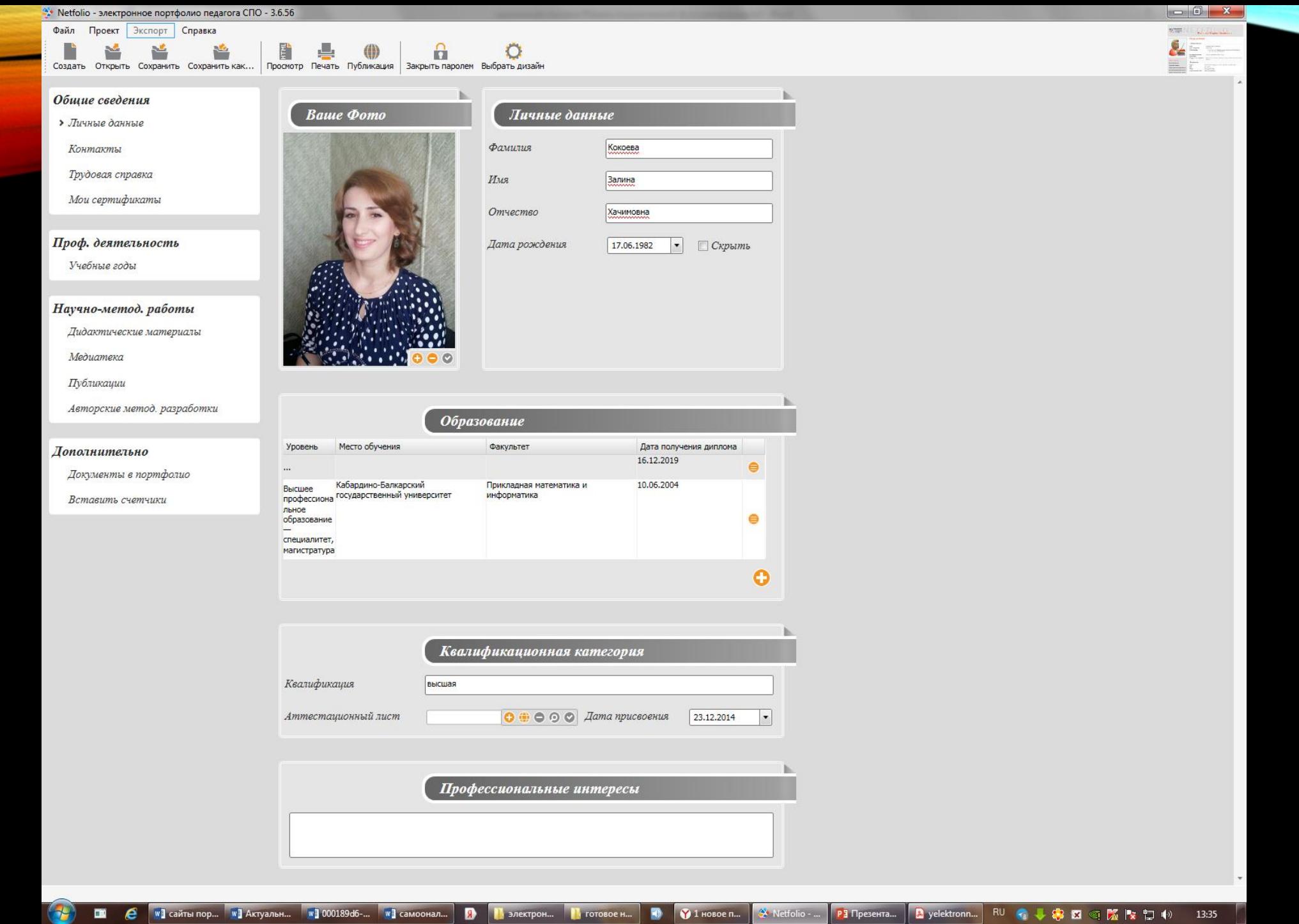

Конструктор устанавливается на персональном компьютере и позволяет создать и поддерживать профессиональное педагогическое портфолио педагога, используя простой и интуитивно понятный интерфейс. Встроенный компонент превращает портфолио в веб-форму, и учитель легко может опубликовать его на персональном сайте [ИМЯ].NETFOLIO.RU. На сайте изложена концепция электронного портфолио, приведены описание конструктора и руководство по работе с ним, примеры электронных портофолио учителей.

**Последовательные действия для выхода на сайт NETFOLIO с возможностью создания Электронного портфолио преподавателя СПО**

- **1. Ввести в адресной строке браузера <http://netfolio.ru/>**
- **2. Откроется окно «Электронное портфолио педагога NETFOLIO»**
- **3. В центральном блоке, выбрать ссылку «Портфолио педагога системы СПО»**
- **4. Откроется «***Описание конструктора портфолио педагога СПО»*
- **5. Кликнуть по ссылке «РЕГИСТРАЦИЯ»**
- **6. Следовать инструкциям программы.**

Таким образом, уважаемы коллеги, мы должны активно включиться в формирование своего портфолио, желательно электронного, с учетом предложенных рекомендаций для того, чтобы делится своими достижениями, достижениями своих студентов, быть открытыми для диалога внешних коллег в целях повышения качества образования. Мы сможем размещать портфолио на страничке сайта колледжа, повысить тем самым посещаемость сайта и усилить

профессиональную ориентацию выпускников школ.

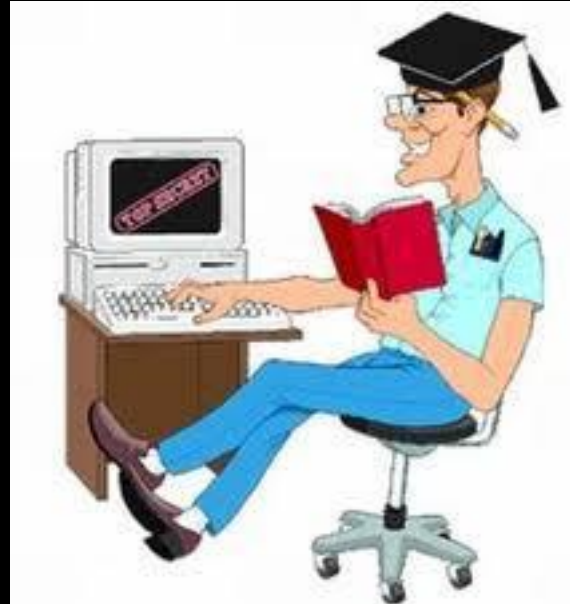